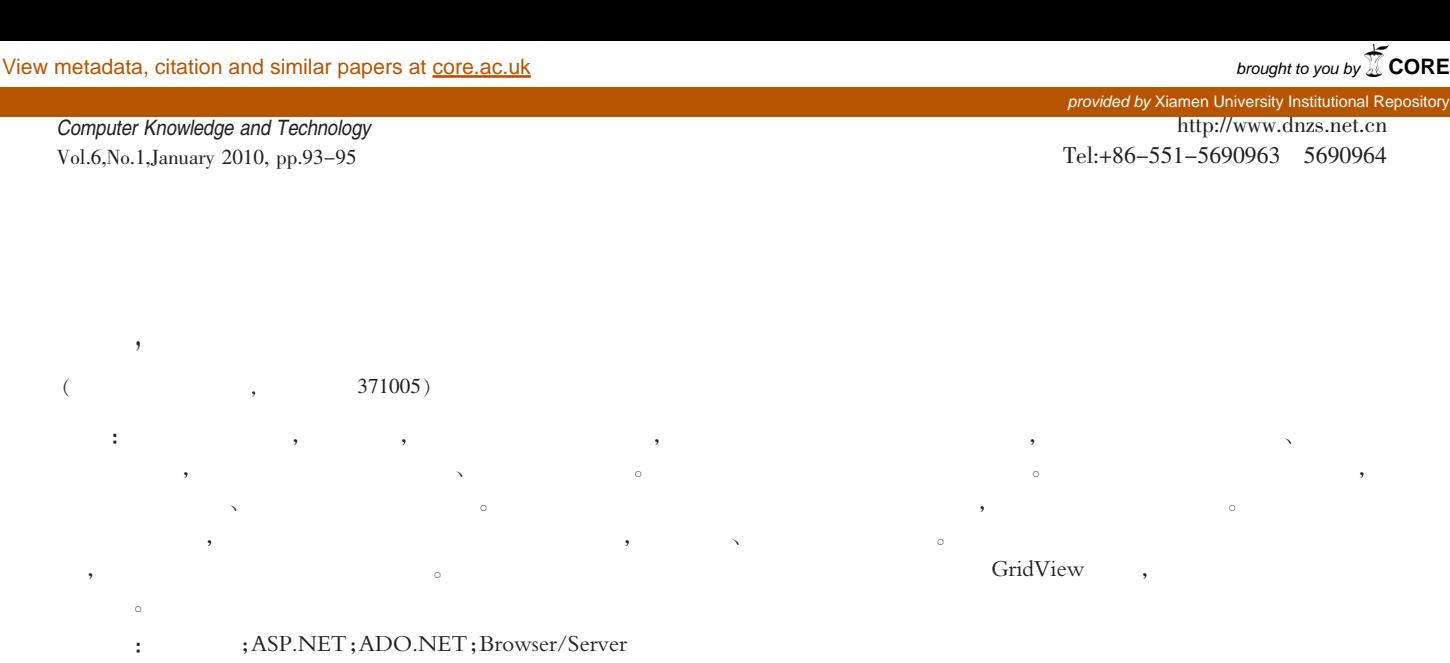

## $\therefore$ TP311.52  $\therefore$  A  $\therefore$  1009-3044(2010)01-93-03

## Concrete Realization and its Benefits of News Management System

XU Jing-zhong, ZHAO Di

(Department of Automation, Xiamen University, Xiamen 371005,China)

Abstract: This system has realized dynamic management of the news, including foreground view and background management parts, having general function as an news administrative system. Foreground part includes a user login, check and publish news features, the background management includes the news editing and news deleting functions. Registered users can quickly publish and manage news, and guests could read news easily. News issuing and background management pages contain authentication, logged-off users can not access these pages. I have written a foundation class and it's useful when manipulating database, for instance, reading, writing or updating database. There is hyperlinks directing to other pages on each page, and it will be convenient to switch between different pages. GridView Control is added to home page and news list page, news will be orderly displayed in the GridView.

Key words: news administrative; asp.net; ado.net; Browser/Server

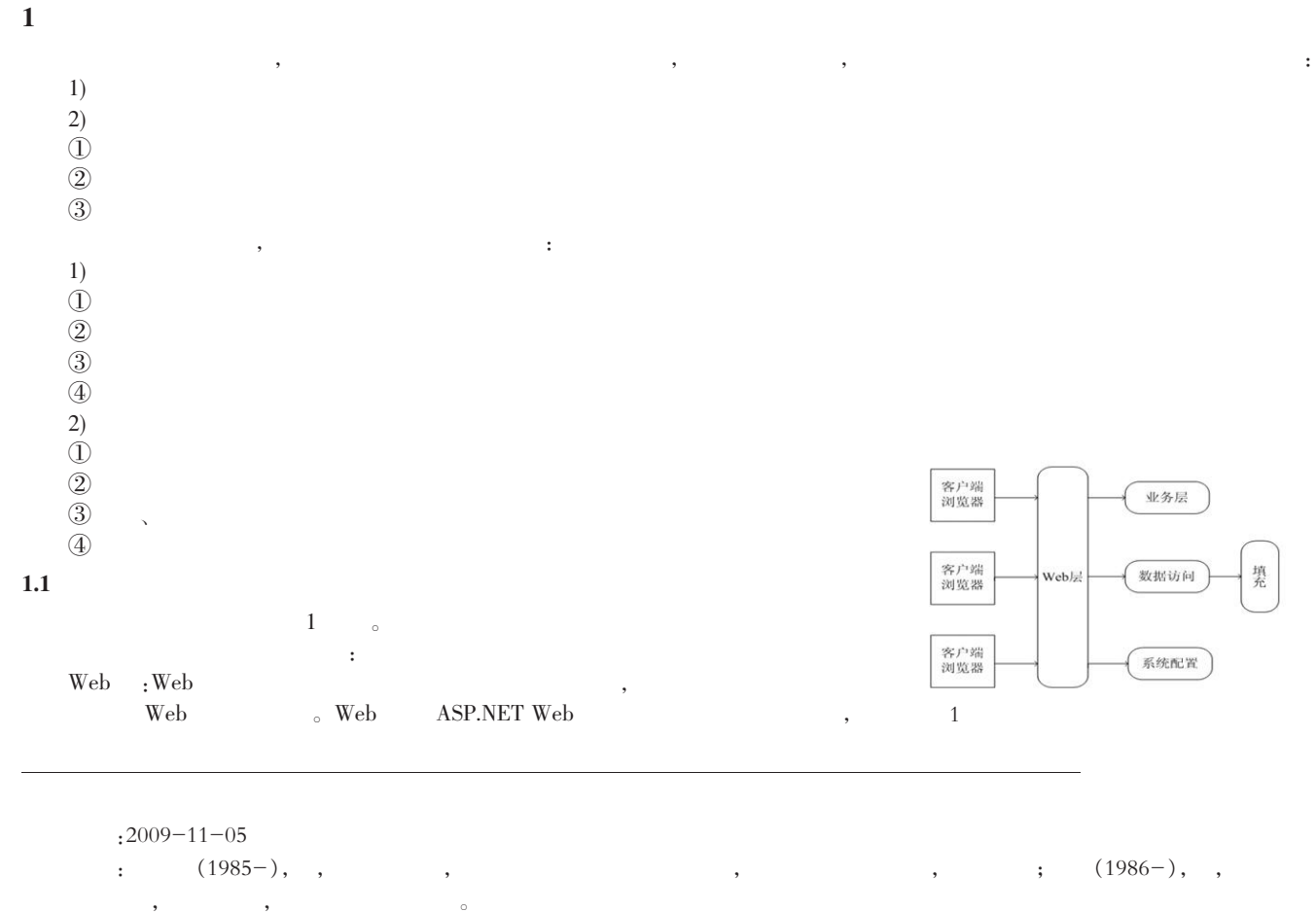

 $\sqrt{ }$ 

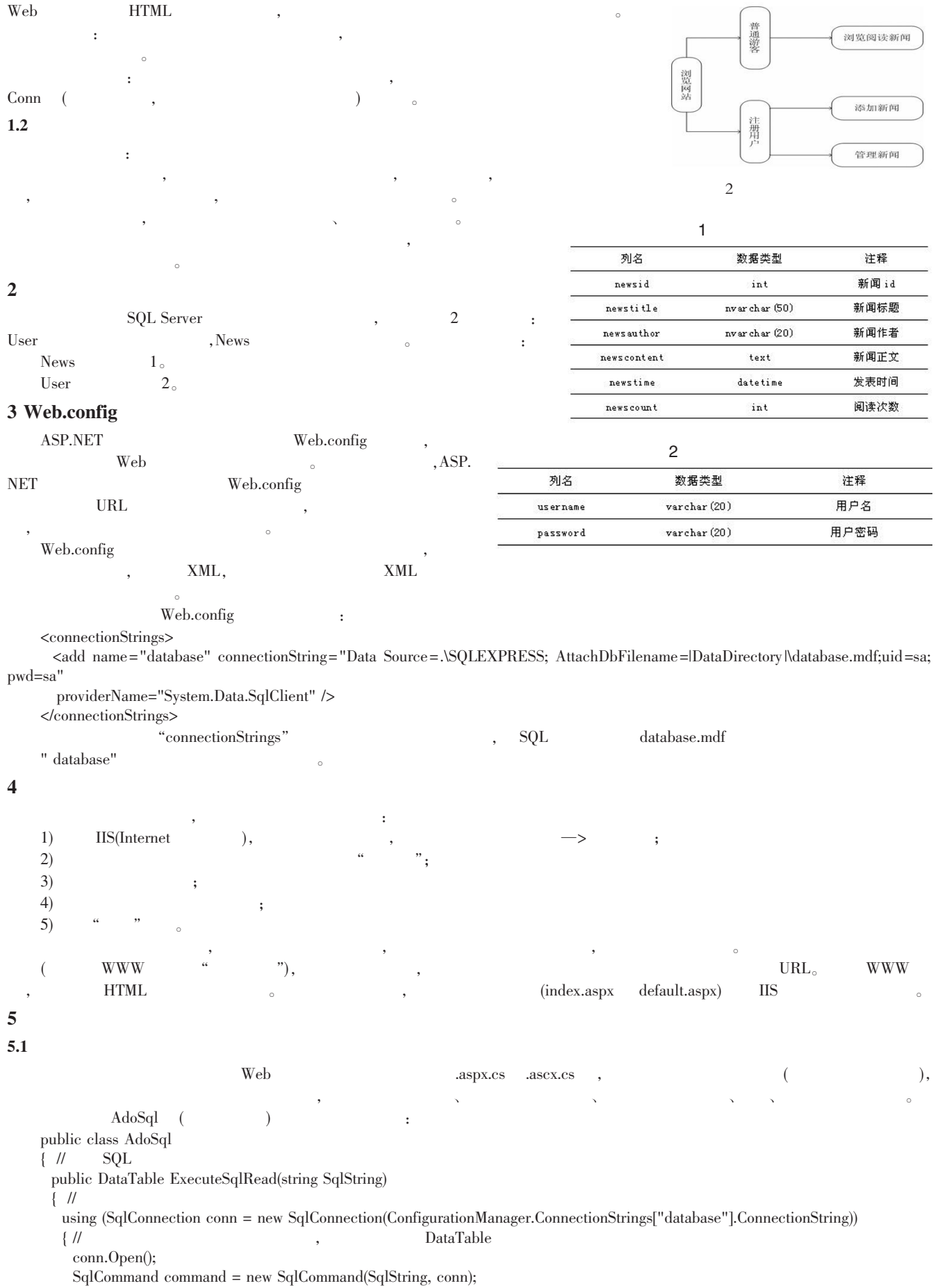

软件设计开发 本栏目责任编辑:谢媛媛 94

```
SqlDataAdapter adapter = new SqlDataAdapter(command);
       DataSet dataSet = new DataSet();
       // DataAdapter DataSet
       adapter.Fill(dataSet);
       return dataSet.Tables[0];
      }}
    \mathcal{U} SQL
     public static Boolean ExecuteSqlWrite(string SqlString)
     \{ //
      using (SqlConnection conn = new SqlConnection(ConfigurationManager.ConnectionStrings["database"].ConnectionString))
       \{ //
       conn.Open();
       SqlCommand command = new SqlCommand(SqlString, conn);
       command.ExecuteNonQuery();
         return true;
     } }
5.2\zeta\frac{1}{\sqrt{2\pi}}string user = "":
    string pwd = "";
    user = txtUserName.Text.Trim();//pwd = txtPassword.Text.Trim();//string SqlString = "select username from [user] where username='' + user.Replace("''", "") + "''";
    using (SqlConnection conn = new SqlConnection(ConfigurationManager.ConnectionStrings["database"].ConnectionString))
    \{ //
      conn.Open();
      SqCommand command = new SqCommand(SqString, conn);
       \sqrt{2}if (command.ExecuteScalar() == null) //
       \{ \mathcal{W} \}string SqlString2 = "insert into [user] values ('' + user + "\hat{ }," + pwd + "\hat{ }";
    SqlCommand command2 = new SqlCommand(SqlString2, conn);
    int i = command2.ExecuteNonQuery();
    Session["UserSession"] = user;
    lblMsg.Text = "\qquad"; //
      \} else //
      \{ \text{lblMsg.Text} = " , \qquad \qquad \text{''};// \overline{\phantom{a}}txtUserName.Text = "";
    txtPassword.Text = "";
    txtConfirm.Text = "";
      }}
                      RequiredFieldValidator() CompareValidator(
两个输入框的值是否相等。
    ASP.NET , "runat=
\text{server}''6 结论
    1) , we define the contract of \alpha , we define \alpha, and the contract of the contract of the contract of the contract of the contract of the contract of the contract of the contract of the contract of the contract of the contract of the contract of the contract of the con
    2) and the contract of the contract of the contract of the contract of the contract of the contract of the contract of the contract of the contract of the contract of the contract of the contract of the contract of the 
    3) \qquad \qquad \qquad \qquad \qquad \qquad \qquad \qquad\left(4\right) ,
参考文献:
[1] ASP.NET [M]. : ,2001:15-57.[2] Rohilla S.ADO.NET [M]. , . : . . . . . . . . . . . 2003:50-67.
[3] , , . C# [M]. : . . 2003:44-70.
[4] \bullet .ASP.NET+ADO.NET [M]. : . . . .2004:143-220.
[5] Allen S.C# [M]., . . . . . . 2003:10-29.
[6] \blacksquare Microsoft .NET Framework 1.1 Class Library Reference[M]. \blacksquare: \blacksquare,2004:99-103.
```